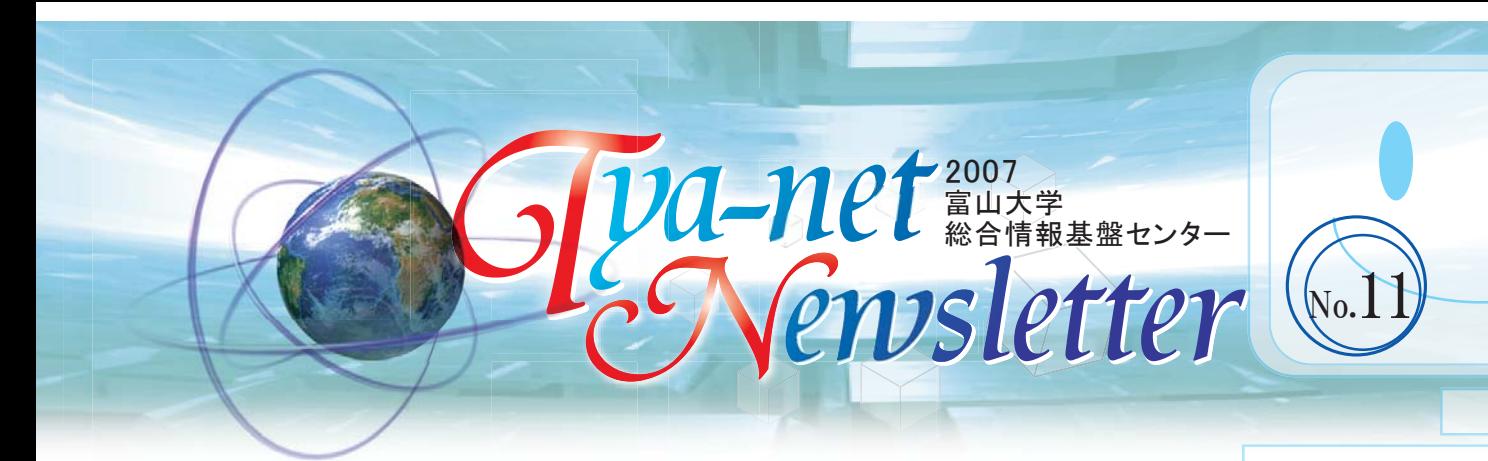

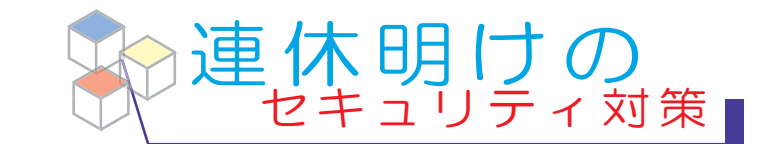

連休明け直後は、コンピュータ・ウイルスによる被害が多くなり ます。以下のことに留意し、被害に遭わないようにしてください。

- ▶ ウイルス定義ファイルやOSのアップデートを行う》
- ▶ 不審なメールや添付ファイルを開かない。
- Webサイトから不審なファイルをダウンロードしない。

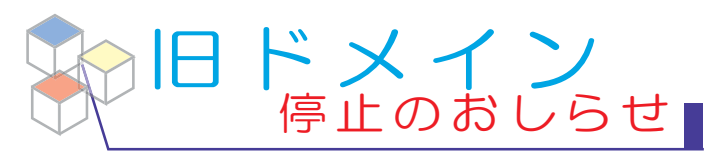

3月3 1 日をもちまして、以下の旧ドメインの運 用を停止いたしました。

- 旧・富山大学(toyama-u.ac.jp)
- 旧・富山医科薬科大学(toyama-mpu.ac.jp)
- 旧・高岡短期大学(takaoka-nc.ac.jp)

 これに伴い、旧ドメインのメールアドレスから 新・富山大学(u-toyama.ac.jp ) ドメインのメールアドレスへの転送も停止いたしました。

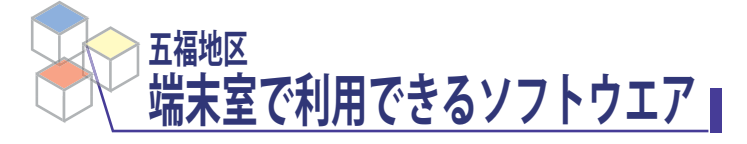

総合情報基盤センター管理の、五福地区の端末室で使用 できるソフトウエア(2007年度版)一覧を以下の頁に掲 載しました。

http://www.itc.u-toyama.ac.jp/room/softwares/index.html ITC HOME > 端末室情報(五福キャンパス) > 端末室で使用できるソフトウエア(2007年度版)

 KaleidaGraph・MS-Office 2007(エンタープライズ・エディショ ン)など、2007年度から新しく導入されたソフトウエアもあります。

## Symantec AntiVirus 脆弱性対策のお願い

Windows版 Symantec Antivirus Corporate Edition Ver.10.0のセキュリティ脆弱性

この脆弱性を利用したコンピュータウィルス等 の感染により、パソコンの管理者権限が奪われ、 パソコン内の情報が流出する可能性があります。

 本脆弱性がある、Symantec AntiVirusのバージ ョンの確認方法は、総合情報基盤センターの次の webページをご参照ください。

- http://www.itc.u-toyama.ac.jp/inside/20070404.html 総合情報基盤センターTOPの「最新のお知らせ」
- 本脆弱性に該当しないバージョン (例えば、Ver.9.0など) | **や最新のバージョンをインスト─ルしていても、必ず、 Windows Updateを行ってください。**
- Windows Updateを行ってください。<br>● 新しいバージョンのSymantec Antivirus のインス や最新のバージョンをインストールしていても、必ず、<br>Windows Updateを行ってください。<br>- 新しいバージョンのSymantec Antivirus のインス<br>トール方法は、総合情報基盤センター Web サイトの 以下のページをご参照ください。
- http://www.itc.u-toyama.ac.jp/inside/softwares/sy\_av\_1015.html ITC HOME > マニュアル > Symantec AntiVirus のインストール手順

## ○ 五福キャンパスでの対応

 Ver.10.0をお使いの方は至急 Ver.10.1.5 をインストールし てください。各学部総務係及び総合情報基盤センター窓口 (五福キャンパス内線:6946)でメディアの貸し出しを行って います。

○杉谷キャンパスでの対応

 最新の Symantec AntiVirus をインストールして下さい。総合 情報基盤センター・杉谷キャンパス分室(共同利用棟3階 センター室 内線:7167)にて、メディアの貸し出しを行っています。

○ 高岡キャンパスでの対応 内線201、または内線158までご連絡ください。

▶バックナンバー: http://www.itc.u-toyama.ac.jp/cn/ T 2007年5月9日 http://www.itc.u-toyama.ac.jp/ 内線:6946 富山大学 総合情報基盤センター